# **AMS Designer User Guide: PLL Modeling**

IEE 5644 Mixed-Signal IC Design and Laboratory

National Chiao-Tung University Department of Electronics Engineering

# 1. **Getting Start**

- Copy the file need for Demo % cp ~msic/Tools\_Course/AMS\_DEMO.tar
- Extract the archive % tar xvf AMS\_DEMO.tar
- Change the directory to working directory % cd AMS\_DEMO
- $\bullet$  Start the AMS environment % icms&

### **2. Files Required for Simulation**

#### Environment Definition file

The *hdl.var* file sets options and switches used by the simulator. Typical *hdl.var* file looks like :

SOFTINCLUDE /home/user/eda/solaris/cadence\_2003/LDV/LDV40/tools.sun4v/inca/file/hdl.var

# include default setup

DEFINE ncuse5x

# set library structure for 5.X. The 5.X format is a Cadence library standard directory structure,

# where each cell is reference by *library.cell:view .*

DEFINE cdslib ./cds.lib

# include libraries

Define NCVLOGOPTS -linedebug –messages

# tell ncvlog to compile the code in a manner that allows setting breakpoint in the analog and

# digital code in the Cadence AMS Simulator Windows

Define NCVHDLOPTS -V93 -linedebug –messages

# tell ncvhdl to compile the code in a manner that allows setting breakpoint in the analog and

# digital code in the Cadence AMS Simulator Windows

DEFINE WORK PLL\_examples

# setting current working library

DEFINE MODELPATH ./model/logs353va.scs(tt)

# include models need for transistor level simulation

Analog Primitive Table files

Cadence Verilog-AMS use an Analog Primitive Table file to identify which devices are analog primitives or subcircuits rather than Verilog modules. Use **genalgprim** command to create a primitive table from an existing Spectre model file.

#### % **cd model**

% **genalgprim logs353va.scs** (or **./gen\_apt** instead)

Connect module

 Connect module connect analog and digital blocks to translate one domain to the other. Connect module include a D-to-A converter *(logic2elect.v*), a A-to-D converter (*elect2logic.v*) and a connecting rule definition module (*crules.v*). Use **ncvlog** to compile these files. % **ncvlog -ams -use5x ./connect\_lib/crules.v** % **ncvlog -ams -use5x ./connect\_lib/elect2logic.v** % **ncvlog -ams -use5x ./connect\_lib/logic2elect.v**  (or **./ compileConnect** instead)

### 3. Binding Cells for Simulation

In DFII window, create a new cell (**File>new>cell view**), as shown in Fig. 2.

| $\vert x \vert$ icms - Log: /home/user/cwfan/CDS.log                                                                                                    | $ \Box$ $\times$ |  |
|----------------------------------------------------------------------------------------------------|------------------|--|
| <b>Tools Options</b><br>File                                                                                                    | <b>Help</b>      |  |
| ALL RIGHTS RESERVED.<br>DESIGN SYSTEMS INC.<br><b>New</b><br>Library<br>STEMS Laboratories INC.,<br>Open<br>Cellview duced with permission.<br>tial information and online documentation are<br>tial information and may be disclosed/used only<br><b>Import</b>            |                  |  |
| p icense agreement controlling such use and disclosure.<br>Export<br>RIGHTS NOTICE (SHORT FORM)<br>Refresh<br>closure is subject to restriction<br>2.227-19 or its equivalent.<br><b>Make Read Only</b><br>@(#)\$CDS: icms.exe version 5.0.0 05/25/2002 12:34 (cds11620) \$ |                  |  |
| sub-version 5.0.0.132 (32-bit addresses)<br>Close Data<br>Defragment Data $\sim$<br>Exit                                                                                                    |                  |  |
| END OF SITE CUSTOMIZATION<br>Warning: Cannot convert string "-adobe-helvetica-medium-r-normal--0-100-75-75-p-0-iso8859-1" to type FontStruct                                                                                                    |                  |  |
| $R$ :<br>Imouse L:<br>$M$ :<br>⊪≽                                                                                                    |                  |  |

Fig.1 DFII window

Choose the **Tool** to **Hierarchy-Editor** and fill in the **Cell Name** blank with **PLL**.

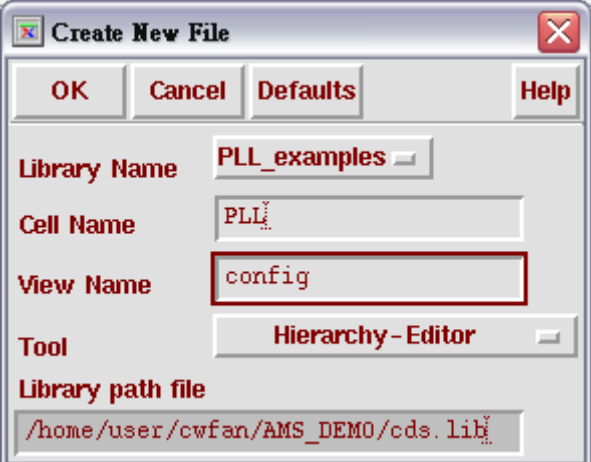

Fig.2 Create a config view cell

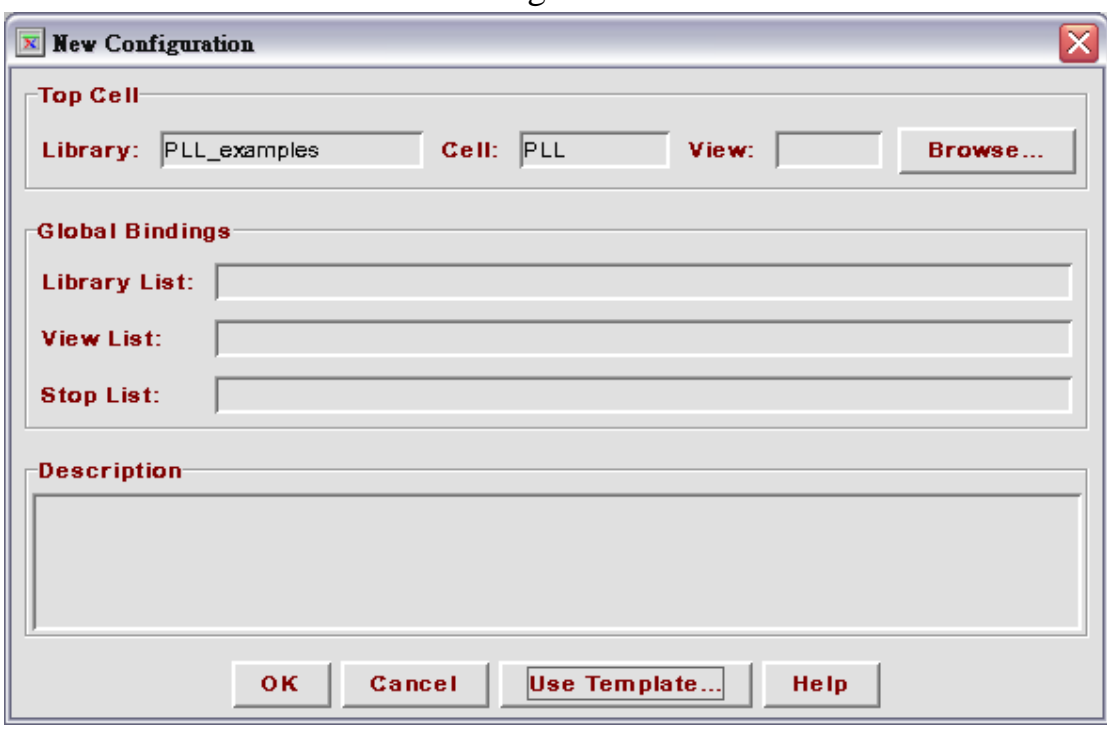

Click **Browse** button in New Configuration window

Fig. 3 New Configuration window

### Select **PLL>schematic**

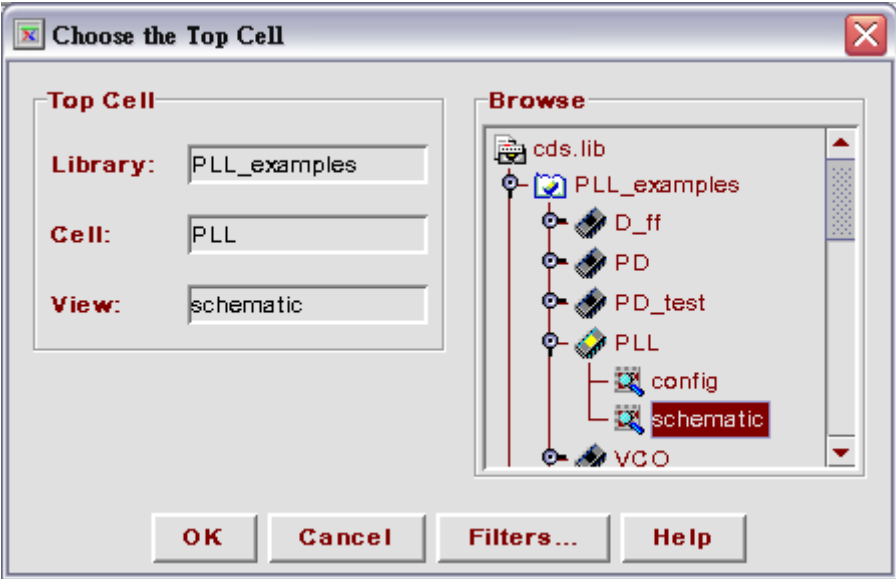

Fig. 4 Select a cell for simulation

Click **Use Template** button in New Configuration, select **Name** as **AMS** as shown in Fig. 5.

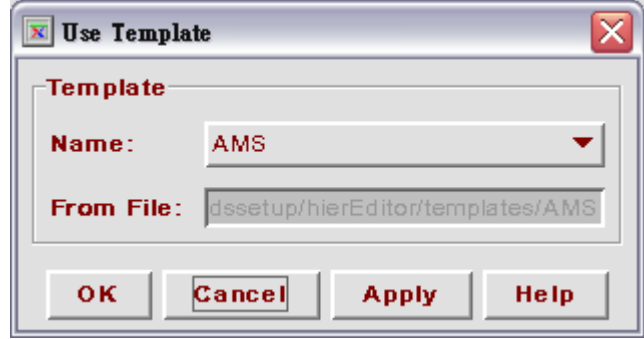

Fig. 5 Use Template window

Right click the **View Found**, and select each cell with the cell view shown in Fig. 6. The **View to Use** is the view used during simulation.

| $ \mathbf{x} $ Cadence?hierarchy editor: New Configuration<br>п |                                                        |                                                            |                    |                            |  |  |  |
|-----------------------------------------------------------------|--------------------------------------------------------|------------------------------------------------------------|--------------------|----------------------------|--|--|--|
| <b>File</b><br>Edit View<br>Plug-Ins<br>Help                    |                                                        |                                                            |                    |                            |  |  |  |
| e H<br>n.                                                       | Br<br>$\mathbb{R}$ $\cap$                              | 80<br>19. ■ 11                                             |                    |                            |  |  |  |
| Top Cell <sup>.</sup>                                           |                                                        |                                                            |                    |                            |  |  |  |
|                                                                 |                                                        |                                                            |                    |                            |  |  |  |
| Library:                                                        | PLL_examples                                           | Cell: PLL                                                  | View: schematic    | Open                       |  |  |  |
| <b>Global Bindings</b>                                          |                                                        |                                                            |                    |                            |  |  |  |
| Library List:                                                   | basic                                                  |                                                            |                    |                            |  |  |  |
| View List:                                                      |                                                        | verilogams veriloga behavioral functional schematic symbol |                    |                            |  |  |  |
|                                                                 |                                                        |                                                            |                    |                            |  |  |  |
| <b>Stop List:</b>                                               | symbol                                                 |                                                            |                    |                            |  |  |  |
| <b>Cell Bindings</b>                                            |                                                        |                                                            |                    |                            |  |  |  |
| Library                                                         | Cell                                                   | <b>View Found</b>                                          | <b>View to Use</b> | <b>Inherited View List</b> |  |  |  |
| PLL examples                                                    | <b>PD</b>                                              | veriloga                                                   |                    | verilogams veriloga be     |  |  |  |
| PLL examples                                                    | PLL                                                    | schematic                                                  |                    | verilogams veriloga be     |  |  |  |
| PLL_examples                                                    | <b>VCO</b>                                             | veriloga                                                   |                    | verilogams veriloga be     |  |  |  |
| PLL_examples                                                    | cp                                                     | veriloga                                                   |                    | verilogams veriloga be     |  |  |  |
| PLL examples                                                    | div 4                                                  | symbol                                                     |                    | verilogams veriloga be     |  |  |  |
| PLL examples                                                    | Ip_filter                                              | schematic                                                  |                    | verilogams veriloga be     |  |  |  |
| PLL_examples                                                    | power_supply                                           | schematic                                                  |                    | verilogams veriloga be     |  |  |  |
| analogLib                                                       | cap                                                    | symbol                                                     |                    | verilogams veriloga be     |  |  |  |
| analogLib                                                       | res                                                    | symbol                                                     |                    | verilogams veriloga be     |  |  |  |
| analogLib                                                       | vdc                                                    | symbol                                                     |                    | verilogams veriloga be     |  |  |  |
| analogLib                                                       | vpulse                                                 | symbol                                                     |                    | verilogams veriloga be     |  |  |  |
|                                                                 |                                                        |                                                            |                    |                            |  |  |  |
| Messages                                                        |                                                        |                                                            |                    |                            |  |  |  |
|                                                                 | cosareproduction/disclosure is subject to restriction. |                                                            |                    |                            |  |  |  |
|                                                                 | set forth at FAR 1252.227-19 or its equivalent.        |                                                            |                    |                            |  |  |  |
|                                                                 | FMP: Library physical path not found at line number 3  |                                                            |                    |                            |  |  |  |
| of file /home/user/cwfan/AMS_DEMO/cds.lib                       |                                                        |                                                            |                    |                            |  |  |  |
| Created new configuration.                                      |                                                        |                                                            |                    |                            |  |  |  |
| Ready                                                           |                                                        |                                                            |                    | Filters OFF CDBA           |  |  |  |

Fig. 6 Hierarchy-Editor

| X Cadence?hierarchy editor: New Configuration (Save Needed)<br>ol |                                                          |                                                            |                    |                            |  |  |  |  |
|-------------------------------------------------------------------|----------------------------------------------------------|------------------------------------------------------------|--------------------|----------------------------|--|--|--|--|
| <b>Edit View</b><br><b>File</b>                                   |                                                          |                                                            |                    | Plug-Ins<br>Help           |  |  |  |  |
| e H<br>n                                                          | 啟<br>♦<br>₽<br>$\Omega$ $\Omega$                         | A<br>に 目<br>畾                                              |                    |                            |  |  |  |  |
|                                                                   |                                                          |                                                            |                    |                            |  |  |  |  |
|                                                                   | Top Cell <sup>.</sup>                                    |                                                            |                    |                            |  |  |  |  |
| Library:                                                          | PLL_examples                                             | <b>PLL</b><br>Cell:                                        | View: schematic    | Open                       |  |  |  |  |
| <b>Global Bindings</b>                                            |                                                          |                                                            |                    |                            |  |  |  |  |
| Library List:                                                     | basic                                                    |                                                            |                    |                            |  |  |  |  |
| View List:                                                        |                                                          | verilogams veriloga behavioral functional schematic symbol |                    |                            |  |  |  |  |
| <b>Stop List:</b>                                                 | symbol                                                   |                                                            |                    |                            |  |  |  |  |
| <b>Cell Bindings</b>                                              |                                                          |                                                            |                    |                            |  |  |  |  |
| Library                                                           | Cell                                                     | <b>View Found</b>                                          | <b>View to Use</b> | <b>Inherited View List</b> |  |  |  |  |
| PLL_examples                                                      | PD                                                       | veriloga                                                   | veriloga           | verilogams veriloga be     |  |  |  |  |
| PLL examples                                                      | PLL                                                      | schematic                                                  |                    | verilogams veriloga be     |  |  |  |  |
| PLL_examples                                                      | vco                                                      | veriloga                                                   | veriloga           | verilogams veriloga be     |  |  |  |  |
| PLL examples                                                      | сp                                                       | veriloga                                                   | veriloga           | verilogams veriloga be     |  |  |  |  |
| PLL_examples                                                      | $div_4$                                                  | verilog                                                    | verilog            | verilogams veriloga be     |  |  |  |  |
| PLL examples                                                      | Ip_filter                                                | schematic                                                  | schematic          | verilogams veriloga be     |  |  |  |  |
| PLL examples                                                      | power_supply                                             | schematic                                                  | schematic          | verilogams veriloga be     |  |  |  |  |
| analogLib                                                         | cap                                                      | symbol                                                     |                    | verilogams veriloga be     |  |  |  |  |
| analogLib                                                         | res                                                      | symbol                                                     |                    | verilogams veriloga be     |  |  |  |  |
| analogLib                                                         | vdc                                                      | symbol                                                     |                    | verilogams veriloga be     |  |  |  |  |
| analogLib                                                         | vpulse                                                   | symbol                                                     |                    | verilogams veriloga be     |  |  |  |  |
|                                                                   |                                                          |                                                            |                    |                            |  |  |  |  |
| ,,,,,,,,,,,,,,,,,,,,,,,,,,,,,,,,<br>Messages                      |                                                          |                                                            |                    |                            |  |  |  |  |
|                                                                   | <u>. המסחום לפורקרים באמוזוטפל מיסיקום אפשר אפוזוטקס</u> |                                                            |                    |                            |  |  |  |  |
|                                                                   | Bound cell (PLL_examples cp) to view "veriloga".         |                                                            |                    |                            |  |  |  |  |
| Bound cell (PLL_examples div_4) to view "verilog".                |                                                          |                                                            |                    |                            |  |  |  |  |
| Bound cell (PLL examples Ip_filter) to view "schematic".          |                                                          |                                                            |                    |                            |  |  |  |  |
| Bound cell (PLL_examples power_supply) to view "schematic".       |                                                          |                                                            |                    |                            |  |  |  |  |
| Ready<br>$\sqrt{N}$ Update Needed Filters OFF CDBA                |                                                          |                                                            |                    |                            |  |  |  |  |

Fig. 7 Update the settings

Click on the **update** icon to save the settings.

# 4. Running AMS Designer

In the Hierarchy-Editor window, click on **Plug ins > ams**. The AMS toolbar menu will now appear towards the left on the menu bar as shown in Fig. 8.

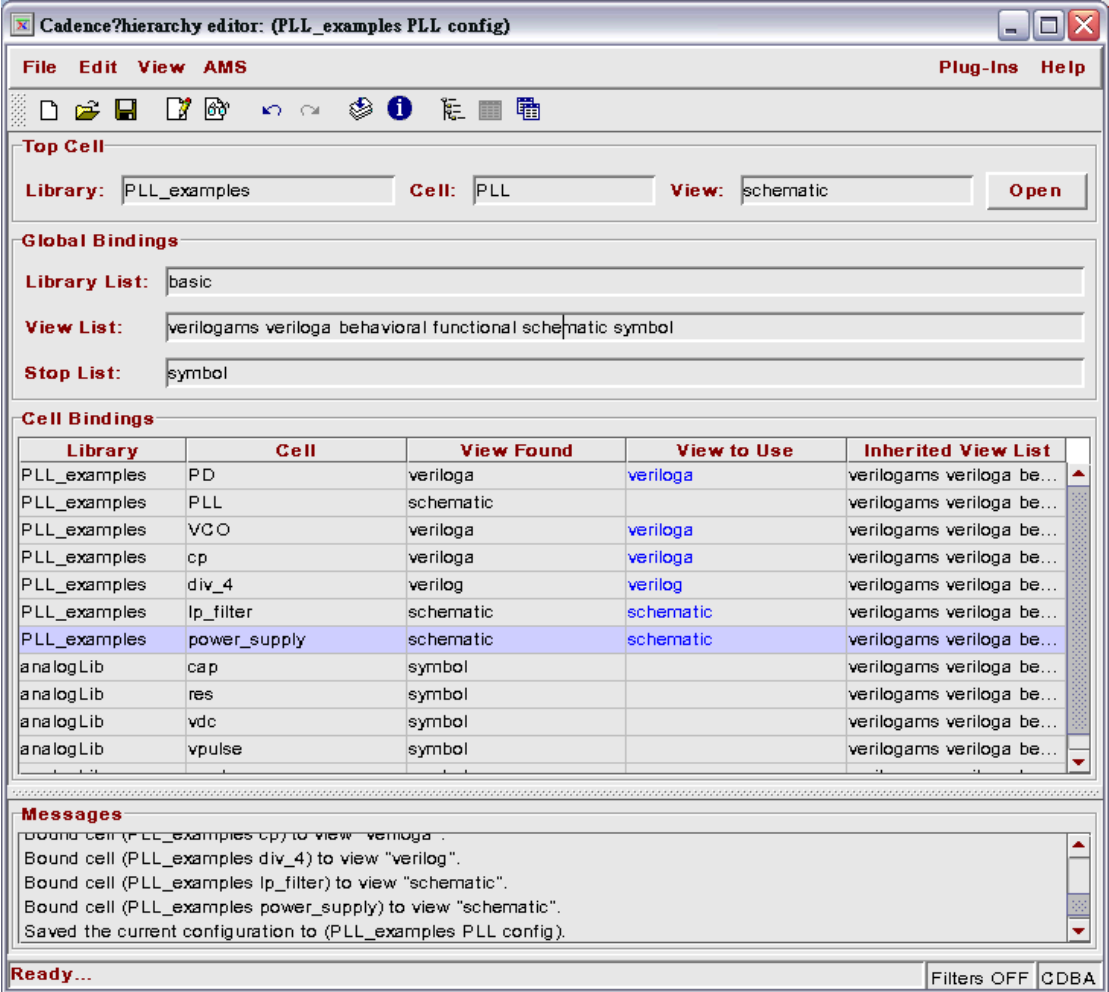

Fig. 8 Hierarchy-Editor

Click on the **AMS menu> Run Directory…** 

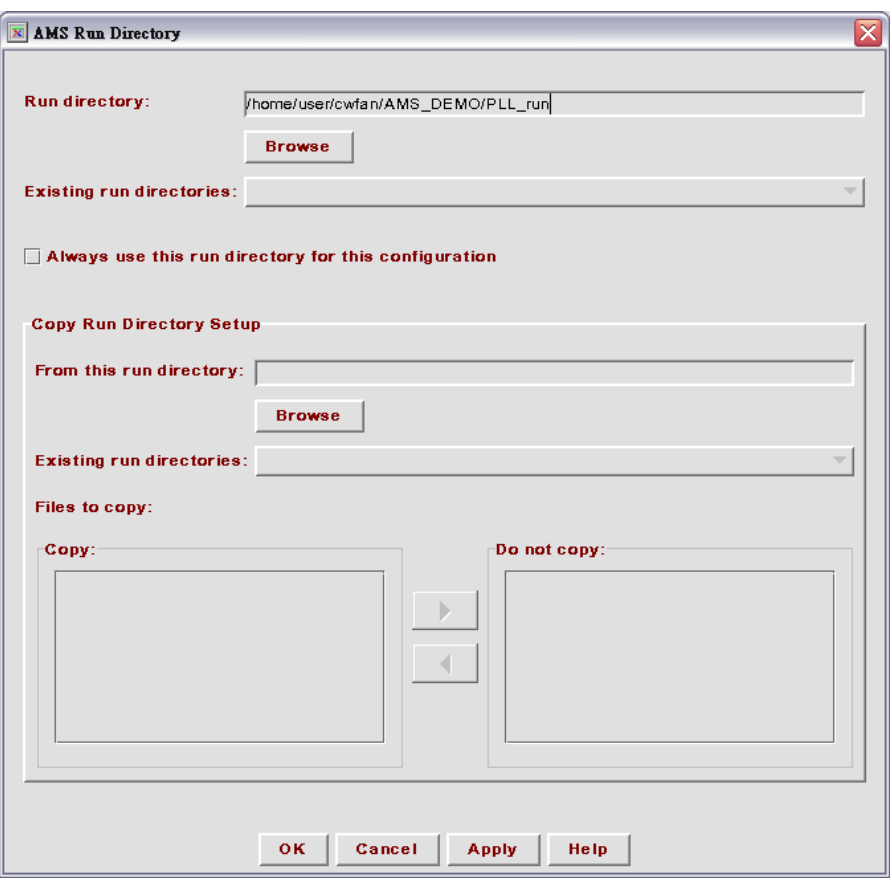

Fig. 9 AMS run directory

A default run directory appear as \$AMS\_DEMO/ PLL\_run, then click on OK.

Run directory will receive:

- $\bullet$  simulation output files
- $\bullet$  log files produced during simulation flow
- environment files related to form settings
- $\bullet$  waveform data
- $\bullet$  simulation control files
- $\bullet$  SimVision script files

Pull down **AMS>Options>Complier** in Hierarchy-Editor window. Use the Browse button under **hdl.var file,** select the *hdl.var* under AMS\_DEMO directory.

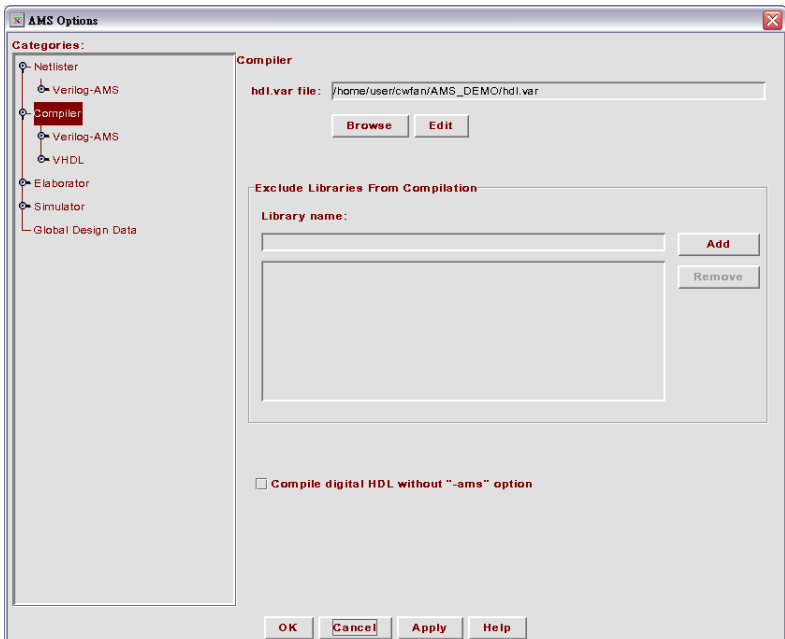

Fig. 10 AMS Options window

Click on **Elaborator** in AMS Option window, and modify it to **100ps/100ps**.

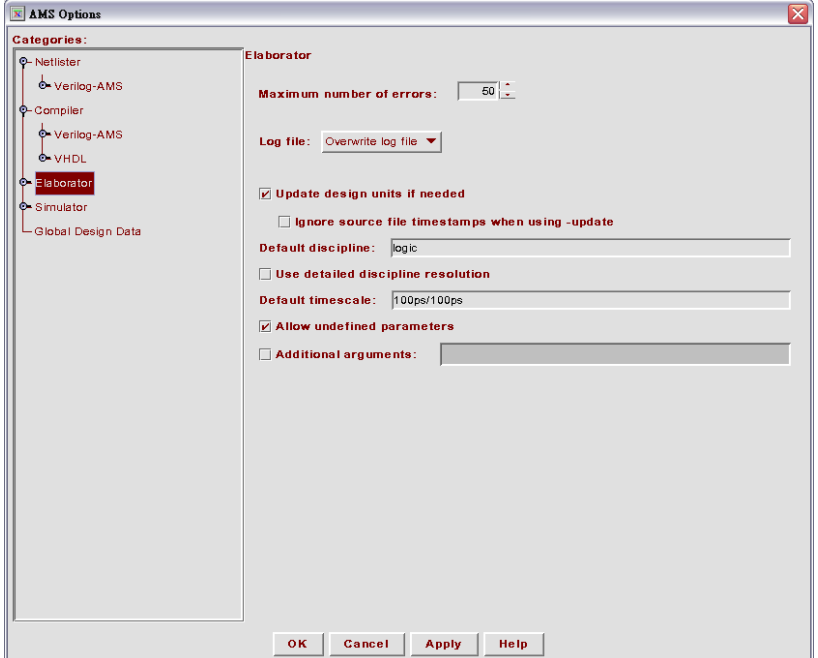

Fig. 11 Setting timescale

Click on **Simulator>Analog Solver>Tran Analysis**, enter 1u in the Stop time field.

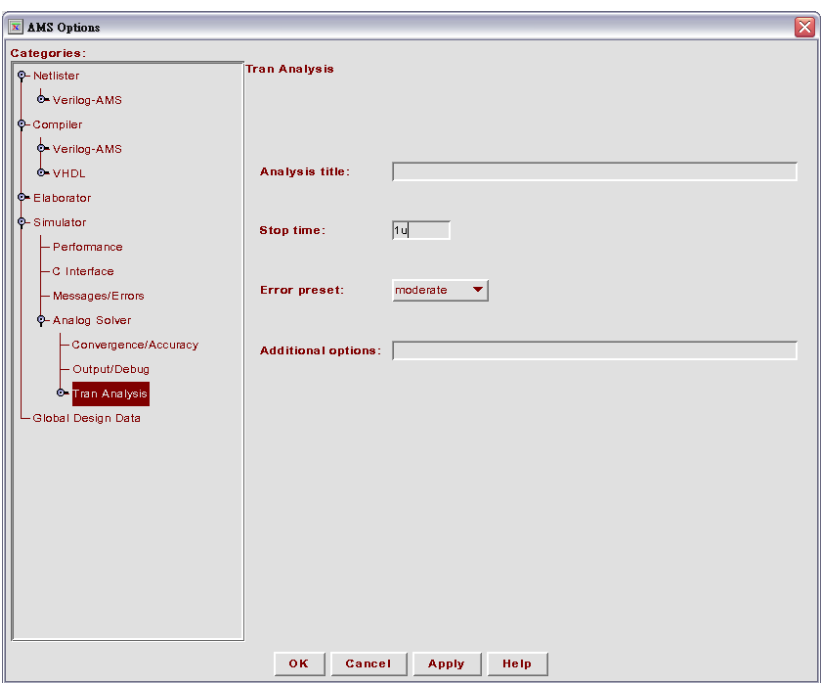

Fig. 12 Setting simulation time

Click on **Analog Solver>Tran Analysis>Convergence/Accuracy** Modify **Maxstep** to **100p**.

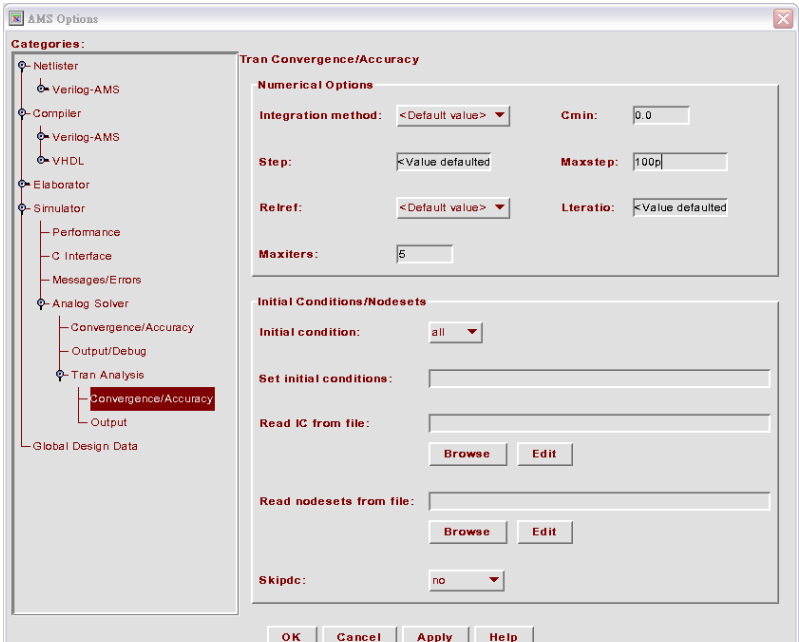

Fig. 13 Accuracy setting

Execute **AMS>Design Prep** in Hierarchy-Editor window, enable **Netlist - All** and **Compile – All** and then click **Run**.

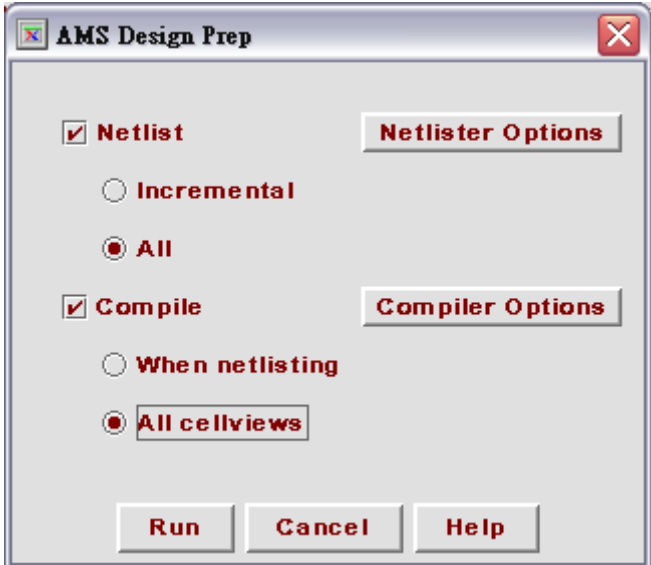

Fig. 14 AMS design Prep window

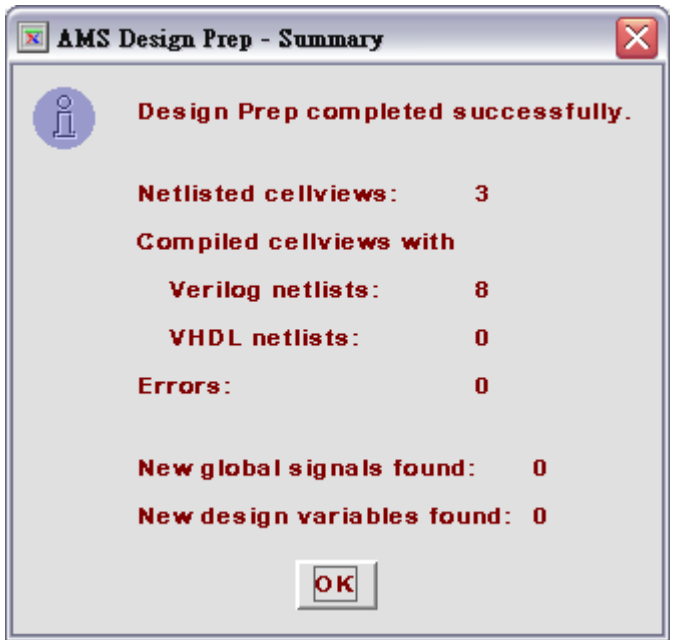

Fig. 15 AMS design Prep summary

When compiling completed, the Design Prep Summary message box appears.

Click on **AMS>Run Simulation** in Hierarchy-Editor window fill the blanks as show in Fig. 16.

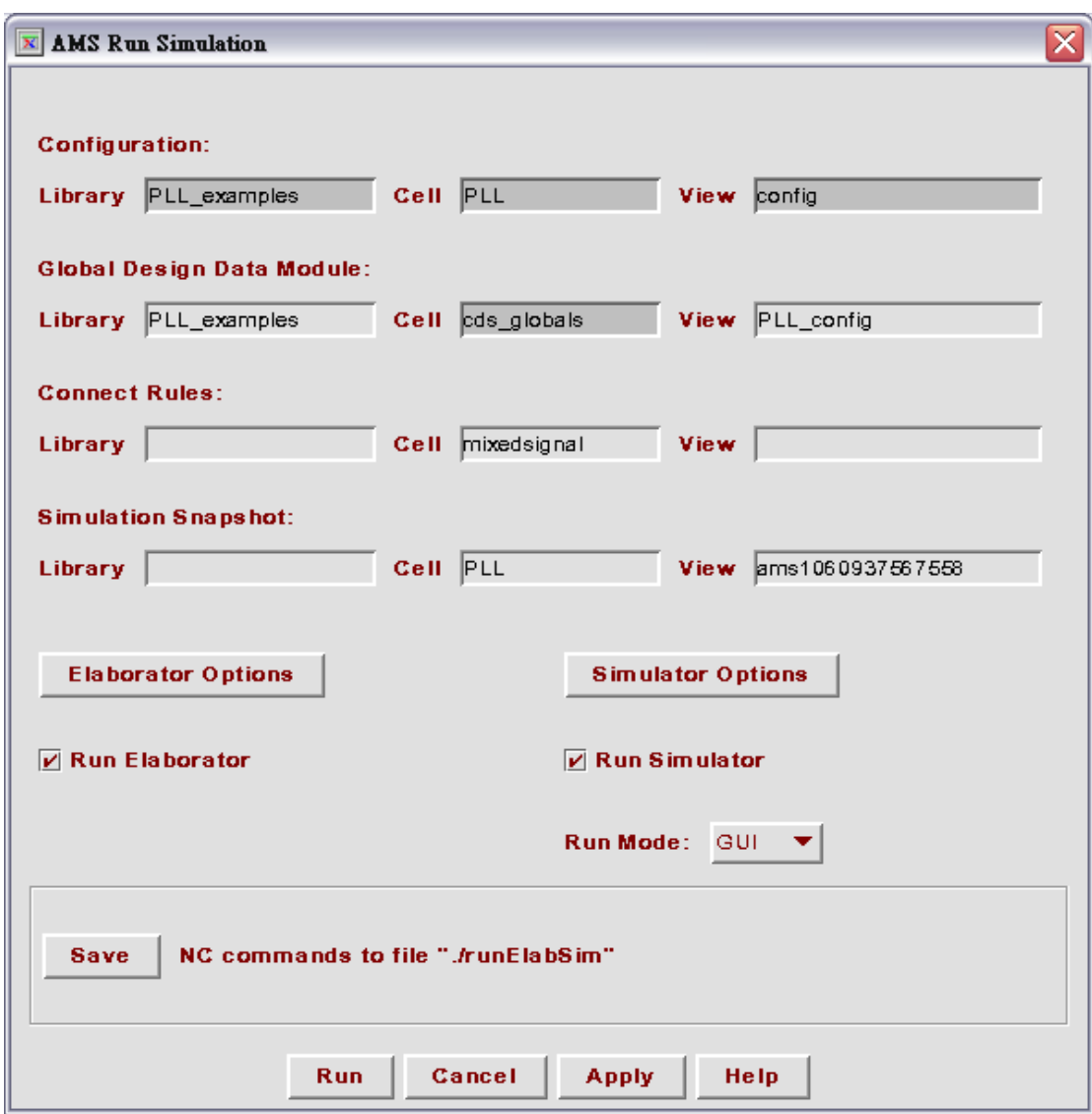

Fig. 16 AMS run simulation

When the Elaborator is finished, the Cadence AMS simulator window appears. Click on the **Navigator** icon to open the Navigator window.

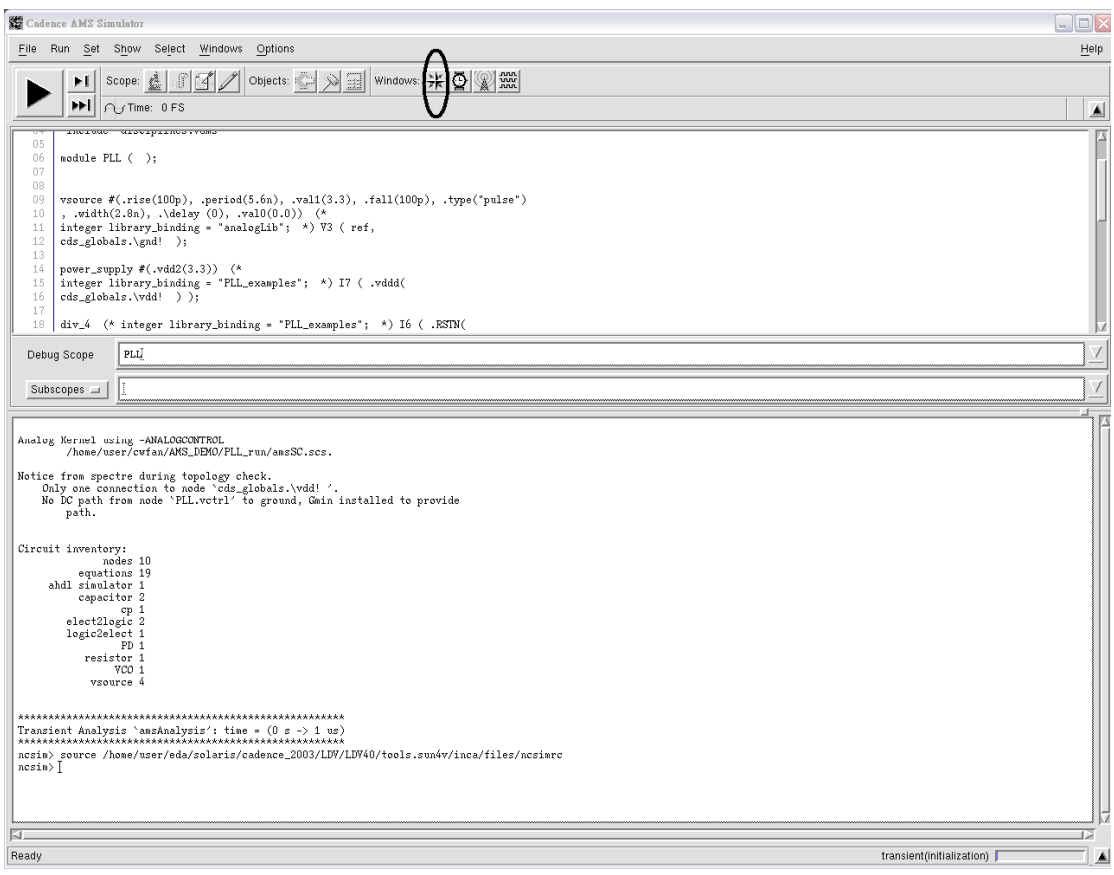

Fig. 17 AMS simulator window

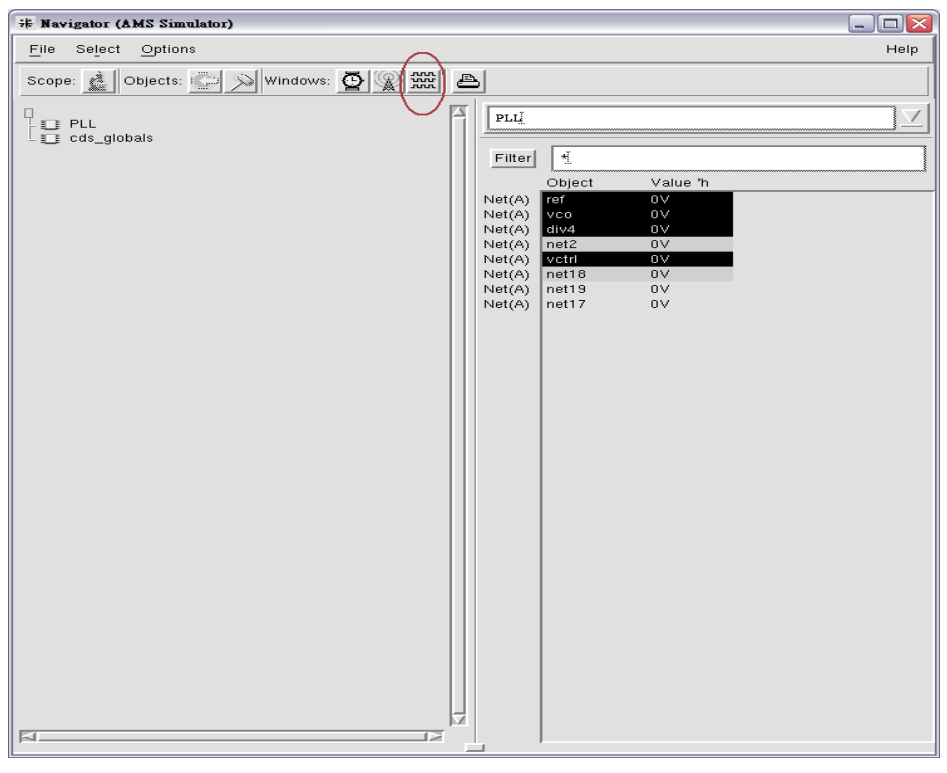

Fig. 18 Navigator window

Select signals you want to observe and click on the **Waveform View** icon, then SimVision window appears.

| <b>x</b> SimVision: Waveform 1                                                                                                 |          |                                                                                                   |                       |       |                    |                                                                                                    |                                                                                                    |        |        | $\blacksquare$ $\blacksquare$ $\boxtimes$                                    |
|----------------------------------------------------------------------------------------------------|----------|---------------------------------------------------------------------------------------------------|-----------------------|-------|--------------------|----------------------------------------------------------------------------------------------------|----------------------------------------------------------------------------------------------------|--------|--------|------------------------------------------------------------------------------|
| Windows<br>Help<br>Eile<br>Edit<br>View<br>Explore<br>Format                                                                   |          |                                                                                                   |                       |       |                    |                                                                                                    |                                                                                                    |        |        |                                                                              |
| X.<br>ĉ<br>$\mathbb{R}_{\mathbb{B}}$<br>$\sqrt{2}$<br>$C\otimes$                                                               | e.<br>X. | $\mathbb{G}^{\mathbb{C}}_{\mathbb{C}^{\mathbb{C}}}$<br>$\mathbb{S}^{\mathbb{C}}$<br>$\frac{1}{2}$ | $\phi$                |       | <b>最多口口方方量→图·器</b> |                                                                                                    |                                                                                                    |        |        | $\cdot$ $\frac{1}{2}$ $\cdot$<br>镼                                           |
| OP BI<br>Search Names:<br>$\blacktriangledown$<br>Øð.<br>Search Times:   Marker $\mathbf{v}$                                   |          |                                                                                                   |                       |       |                    |                                                                                                    |                                                                                                    |        |        |                                                                              |
| $\boxed{\mathbf{x}}$ Time A $\boxed{\bullet}$ = $\boxed{0}$<br>$\boxed{\blacksquare}$ ns $\boxed{\blacksquare}$ notation<br>25 |          |                                                                                                   | Time Range: 0: 2000ns |       |                    | $\begin{picture}(120,140)(-40,140) \put(0,0){\vector(1,0){180}} \put(15,0){\vector(1,0){180}} \put(15,0){\vector(1,0){180}} \put(15,0){\vector(1,0){180}} \put(15,0){\vector(1,0){180}} \put(15,0){\vector(1,0){180}} \put(15,0){\vector(1,0){180}} \put(15,0){\vector(1,0){180}} \put(15,0){\vector(1,0){180}} \put(15,0){\vector(1,0){180}} \put(15,0){\vector$<br>킈 | $\binom{m}{k}$<br>$\mathbb{C}$<br>$\begin{picture}(20,20) \put(0,0){\line(1,0){10}} \put(15,0){\line(1,0){10}} \put(15,0){\line(1,0){10}} \put(15,0){\line(1,0){10}} \put(15,0){\line(1,0){10}} \put(15,0){\line(1,0){10}} \put(15,0){\line(1,0){10}} \put(15,0){\line(1,0){10}} \put(15,0){\line(1,0){10}} \put(15,0){\line(1,0){10}} \put(15,0){\line(1,0){10}} \put(15,0){\line(1$ |        |        |                                                                              |
| Baseline = $0$<br>Cursor-Baseline = 0                                                                                          |          | Baseline = 0<br>$TimeA = 0(0)$                                                                    |                       |       |                    |                                                                                                    |                                                                                                    |        |        |                                                                              |
|                                                                                                    | Cursor - | 200ns<br>Ю                                                                                        | 400ns                 | 600ns | 800ns              | 1000ns                                                                                                    | 1200ns                                                                                                    | 1400ns | 1600ns | 1800ns                                                                       |
| ref<br>Ē,                                                                                                    | H        | $\mathbb{F}_{0.5}$<br>- 0<br>$-0.5$<br>$\mathcal{A}$<br>т                                         |                       |       |                    |                                                                                                    |                                                                                                    |        |        | $1 -$<br>中国中                                                                 |
| div4<br>Ē.                                                                                                    | H        | $-0.5$<br>$\frac{1}{2}$<br>$-0.5$<br>$\overline{\phantom{a}}$                                     |                       |       |                    |                                                                                                    |                                                                                                    |        |        | $\begin{array}{c}\n1 \\ \uparrow \\ \hline\n\end{array}$<br>⊕                |
| <mark>ил</mark> і vco                                                                                                    | H        | $\frac{1}{5}$ 0.5<br>$-0.5$<br>$\mathcal{A}$                                                      |                       |       |                    |                                                                                                    |                                                                                                    |        |        | <b>THE</b><br>$-17$                                                          |
| — <mark>∟≖</mark> vctri                                                                                                    | $\div$   | П<br>$\mathsf{F}^{0.5}$<br>⊫0<br> -<br> --0.5                                                     |                       |       |                    |                                                                                                    |                                                                                                    |        |        | $\begin{array}{c}\n1 \\ \uparrow \\ \uparrow \\ \hline\n\end{array}$<br>$-1$ |
|                                                                                                    |          |                                                                                                   |                       |       |                    |                                                                                                    |                                                                                                    |        |        |                                                                              |
| ⊳<br>K                                                                                                    | K        | -10<br>200                                                                                        | 400                   | 600   | 1800               | 1000                                                                                                    | 1200                                                                                                    | 1400   | 1600   | 2000ns                                                                       |
| $\circledcirc$                                                                                                    |          |                                                                                                   |                       |       |                    |                                                                                                    |                                                                                                    |        |        | 0 objects selected                                                           |

Fig. 19 SimVision window

Click on the **Run** button to start the simulation as show in Fig. 20.

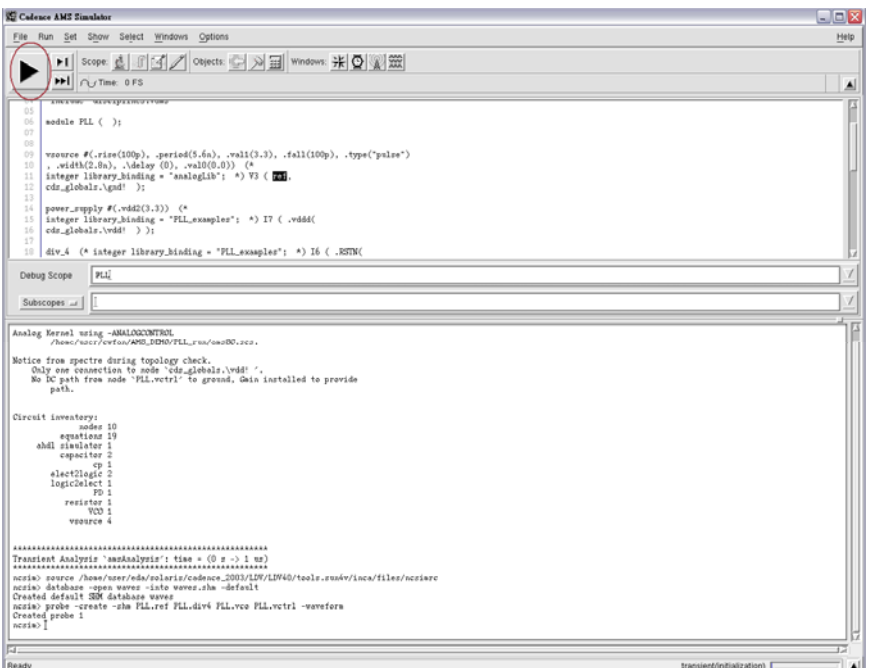

Fig. 20 Start simulation

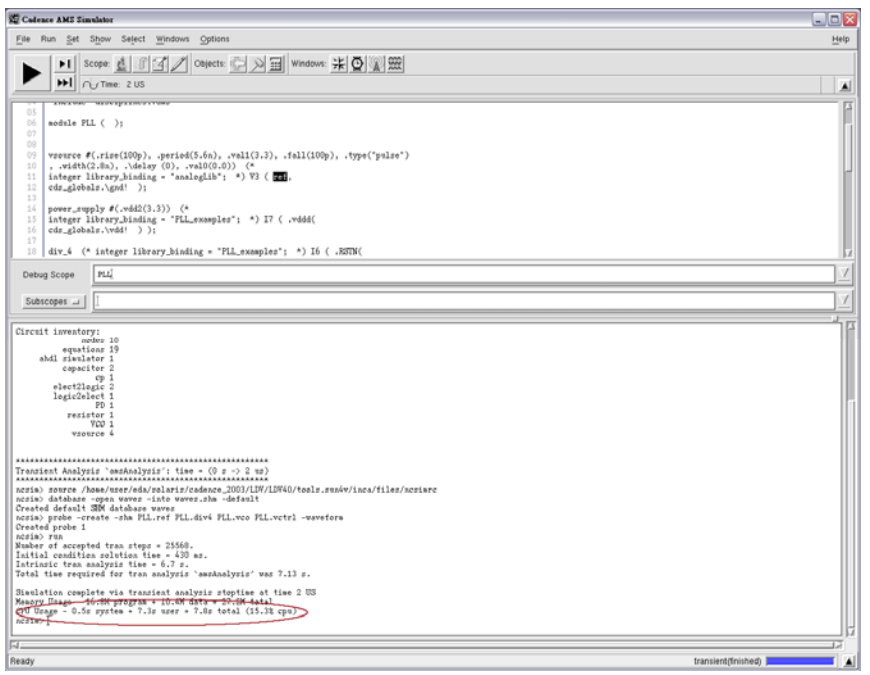

Fig. 21 Simulation complete

When simulation is completed, check the simulation time in the bottom of the AMS simulation window.

Back to Hierarchy Editor, and change PD, cp, VCO, div\_4 to **schematic view**, **Run direction** to PLL\_run2 and repeat these steps. Compare the simulation time difference.

Click on **File>Open Databas** in SimVision window and change the folder to PLL\_run/waves.shm/waves.trn as show in Fig. 22.

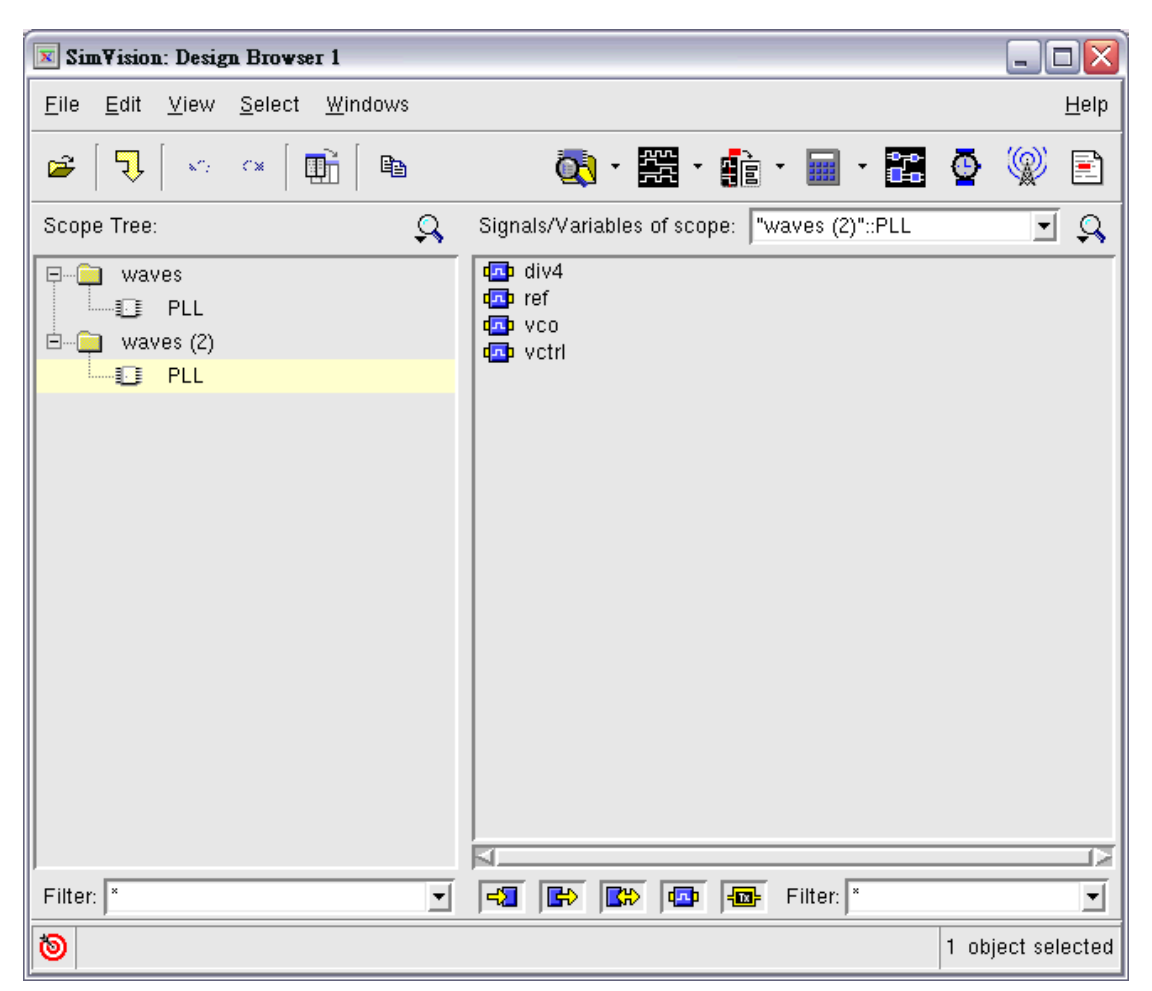

Fig. 22 SimVision design browser

Compare the waveform difference between two different simulations.